## **HANSUNG**

## http://www.monsterlabs.co.kr/

## **USER GUIDE**

# **GK868B** MANUAL

GTune GK868B 무접점 키보드(블루투스 버전)을 구입해 주셔서 감사합니다. 제품을 사용하기 전 연결할 장치(핸드폰, 태블릿 등)의 블루투스 지원 여부와 작동 방법을 꼭 확인하십시오. 블루투스 기능이 없는 데스크탑, 노트북의 경우 블루투스 수신 기능이 포함된 USB 수신기를 별도로 구입하셔야 합니다.

올바른 제품 사용 및 고장을 방지하기 위해 해당 기기의 설명서 내용을 숙지 후 안전하고 올바르게 사용하세요. 본 설명서는 제품 보증서를 포함하고 있으므로 구입하신 영수증과 함께 보관하십시오.

## **TABLE of Contents**

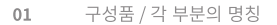

- 제품 사양 / 충전 02
- $03\,$ 기능키
- $04\,$ 블루투스 장치 연결하기
- $05\,$ 주의사항

 $06\,$ 

제품 품질 보증서

좋 은 컴 퓨 터 를 만 드 는 사 람 들 한성컴퓨터 www.monsterlabs.co.kr

 $\overline{2}$ 

 $\overline{4}$ 

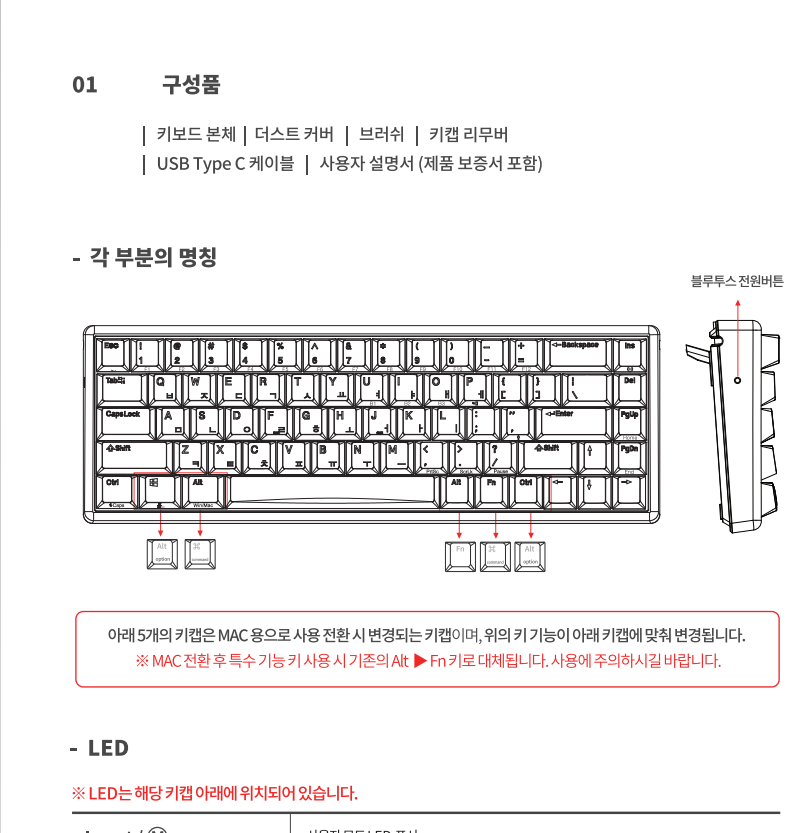

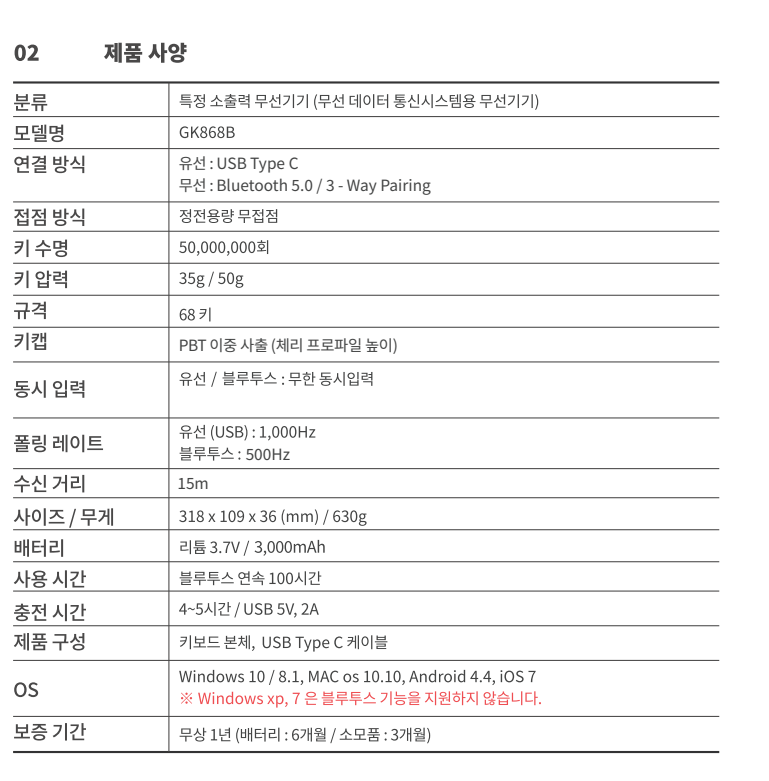

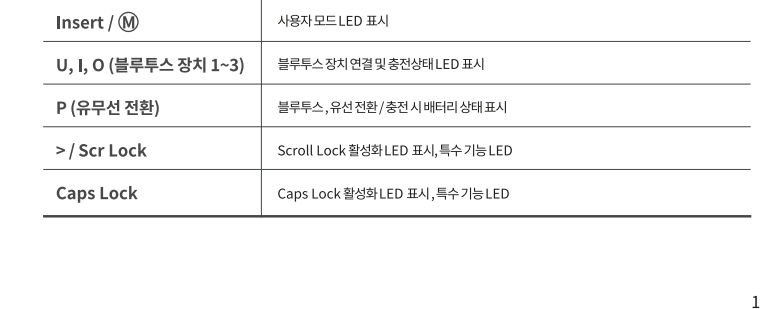

스트로크 깊이 (민감도) 3단계 조절

※ 스트로크의 길이가 0.2mm土20% 변경되며 단계가 올라갈수록 스트로크 깊이가 길어집니다.<br>- Caps Lock키 + > 키 아래의 LED 깜빡임으로 스트로크 단계를 확인할 수 있습니다.

사용자 모드 : 2초간 누르면 해당 키 아래 LED가 10초간 켜지고 소프트웨어를 통해 변경한 사용자 지정 키를 사용할 수 있습니다.

표준 모드 : 2초간 누르면 해당 키 아래 LED가 1초간 켜지고 표준모드로 전환됩니다.

3초간 누르면 Caps Lock키와 왼쪽 Ctrl키가 변경됩니다.

※ 정상 위치 : Caps Lock키 + >키 아래의 LED가 한 번 깜빡임<br>- 키 위치 변경 시 : Caps Lock키 + >키 아래의 LED가 두 번 깜빡 3초간 누르면 윈도우 / MAC 운영체제 입력키로 변경됩니다.

※ 잠금 해제 : Caps Lock키 + >키 아래의 LED가 한 번 깜빡임<br>- 잠금 : Caps Lock키 + >키 아래의 LED가 두 번 깜빡임

**초기화 기능**<br>※ 4개의 키를 동시에 5초간 누르면 공장초기화 모드로 설정됩니다.

—<br>※ 블루투스 일 때 [U], [I], [P] 3개 키 중 지정된 키의 LED가 깜빡이고 블루투스 장치와 연결됩니다.<br>- 유선 일 때 LED가 꺼지고 USB 연결 장치로 사용이 가능합니다.

...<br>※ "블루투스 장치 연결하기" 항목을 참조해 주십시오.<br>※ 유선일 때 배터리가 충전되며 해당 키에 LED가 켜지고 완충 시 LED가 꺼집니다.

3초간 누르면 윈도우 잠금 / 잠금해제

블루투스 장치 1번 연결

블루투스 장치 2번 연결

블루투스 장치 3번 연결

※ 배터리 부족 시 LED가 깜빡입니다.

블루투스 / 유선 전환

인디케이터 밝기 +

인디케이터 밝기 -

기능키

 $\alpha$ 

L\_Ctrl

 $L_A$ kt

Insert

Win

03

- 특수 기능키

 $FN +$ 

- 초기화 기능

- 블루투스 기능키

 $FN +$ 

- 인디케이터 기능키

 $FN +$ 

 $ESC + Ctrl(L) + Insert +$ 

 $\sf U$ 

 $\mathbf{I}$ 

 $\circ$ 

 $\mathsf{P}$ 

 $\downarrow$ 

#### - 충전

USB케이블을 PC나 노트북 USB 포트에 연결 시 유선 사용과 동시에 충전이 진행 됩니다. 배터리 부족 시 P키의 좌측 블루투스 표시등 LED가 깜빡입니다. ※ PC, 노트북 USB 포트를 통해 충전 시 완충까지는 4~5시간( 5V / 1A어댑터 기준) 소요됩니다.

- 충전시 유의사항 정격전압 (5V, 1A) 용량을 초과하는 충전기로 충전시 배터리 및 기판이 손상될 수 있습니다. 특히 스마트폰 전용 고속충전기는 배터리와 기판을 심하게 손상시킬 우려가 있으니 반드시 정격전압 충전기를 이용하시거나 가급적 PC, 노트북 등의 USB 포트와 연결하여 충전 하십시오.

#### 블루투스 장치 연결하기 04

## USB 케이블을 분리하여 사용 시 (블루투스 연결 방법)

- 키보드 옆에 위치한 블루투스 전원 버튼을 1초간 눌러 전원을 켠 후 사용하십시오.

블루투스 장치는 [U], [I], [O] 3곳의 키에 등록이 가능합니다.

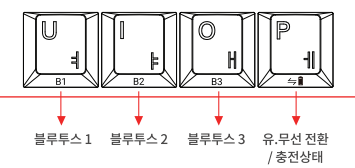

1. FN + [P] 키를 눌러 블루투스 상태로 변경하십시오.

2. FN + [U] 키를 3초간 길게 누르면 해당 키의 LED가 깜빡이고 페어링이 진행됩니다.

3. 연결한 블루투스 장치를 가까이 위치시켜 블루투스를 켠 후 장치 검색(찾기)를 눌러주십시오.

4. 검색된 장치 목록에서 "BT5.0 Keyboard"를 선택 후 인증번호 6자리를 키보드에 입력하시면 등록이 완료됩니다.

- 위와 같은 방법으로 [I], [O] 키에 추가로 장치 등록이 가능합니다. - FN + 장치가 등록된 [U], [I], [O] 키를 짧게 입력하면 해당 키에 LED가 한 번 켜지고 다른 장치로 연결 전환되며 수 초 후 LED가 꺼집니다.

### 주의사항

※ 무선 사용 중 USB 케이블을 연결 시 유선으로 전환됩니다. ※ 절전모드 진입 시 무선연결특성상 절전모드에서 재동작시 딜레이가 발생 할 수 있습니다.

## 05 주의사항 품질보증서 1) 방수, 방진 기능은 지원하지 않으므로 물기의 접촉이나 먼지 등의 오염으로부터 주의해주시길 바랍니다. 2) 자가 수리 또는 임의로 분해할 경우, 서비스 지원을 받을 수 없습니다. 3) 충격에 의한 파손 시 무상기간 중이더라도 유상 비용이 청구될 수 있습니다. 본 제품은 구입일로부터 1년의 무상 서비스 기간을 보장합니다. (핵심부품포함) 4) 정상적인 페어링이 되지 않을 경우, 전원을 껐다가 다시 켠 후 재시도 해주십시오. 무선기기 특성 및 블루투스 버전의 차이로 인해 실패할 수 있습니다. 본 제품은 엄격한 품질관리 및 검사과정을 거쳐서 만들어진 제품입니다. · 소비자의 정상적인 사용 중에 고장이 발생하였을 경우<br>한성컴퓨터 고객센터에서 보증기간 동안 무상수리가 가능합니다. 5) 블루투스 무선 규격은 최대 15m 이내의 거리에서 사용이 가능하며, 장애물 및 같은 주파수 대역을 사용하는 기기나 와이파이 신호로 인해 간섭이 발생하며 제품의 보증기간은 구입일로부터 1년 (핵심부품포함) 입니다. 이로 인해 끊김 현상이 발생할 수 있습니다. 6) 노트북 및 USB 동글이를 이용한 PC와의 블루투스 연결 시 최신 블루투스 드라이버를 ㆍ 수리를 요청하실 경우 작성하신 보증서를 반드시 첨부해 주십시오. 제조사를 통해 다운로드 받아 설치하십시오. 보증서는 재발행되지 않습니다. 영수증과 함께 보관해 주십시오.

 $\overline{3}$ 

7) 배터리를 포함한 제품으로 적정 사용온도를 유지하십시오. (0°C~35 °C) 적정 온도보다 높거나 낮은 온도에서 보관 / 사용 시, 배터리 수명이 단축될 수 있습니다.

보증기간 이내라 하더라도 사용자 부주의에 따른 불량에 대해서는 유상 처리 됩니다.

본 보증서는 국내에서만 유효합니다.

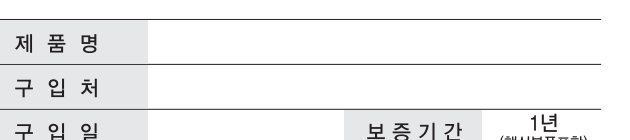

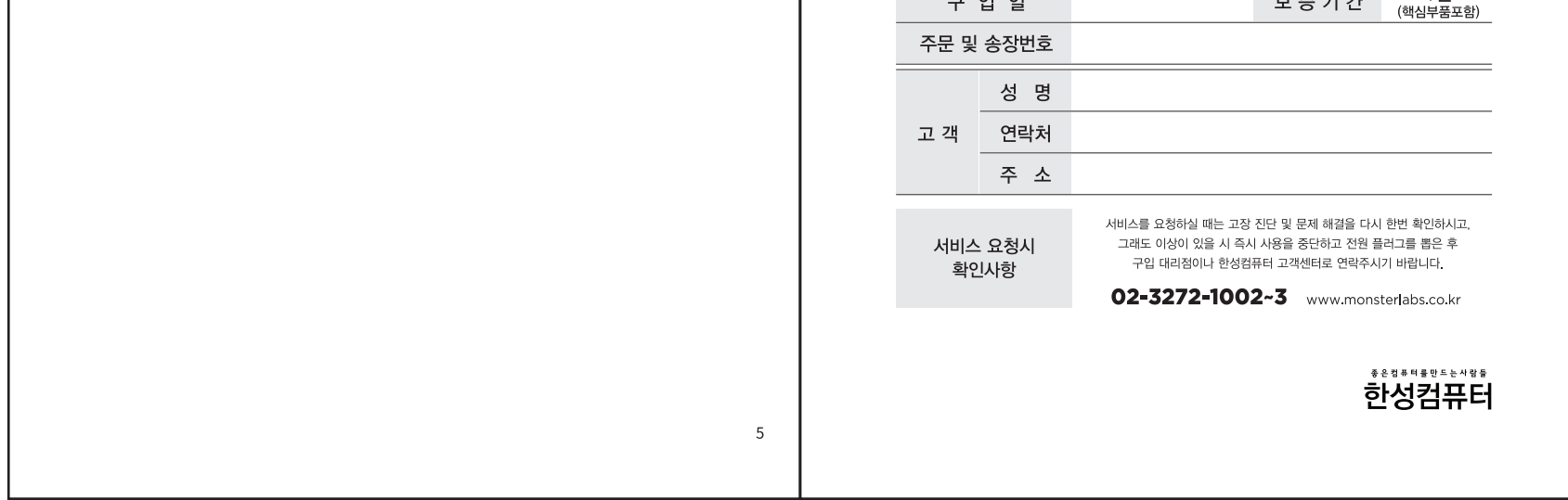